# Two Methods to Merge Data onto Every Observation in Another Dataset

Lisa Mendez, Ph.D., Knowesis, Inc., San Antonio, TX Kim Brunnert, Ph.D., Elsevier, Houston, TX

# **ABSTRACT**

There are times when you just can't seem to find a PROC that will do exactly what you want. We came across a scenario where we needed to calculate the mean of a student data file and then flag student observations that were more than three standard deviations from the mean. We came across two methods to do what we needed to do. One method uses a combination of Data steps and Procs, and utilizes the If N then set method. Another method utilizes Proc SQL. This paper will outline both methods step-by-step and illustrates two different ways to do the same thing. Personal preference dictates which method to use.

# **INTRODUCTION**

We have a student data set that identifies students by ID number across two years. Each student has two time values (Time1 & Time2). We want to calculate the mean of all of the students' time values and flag those students whose time values fall above or below three standard deviations from the mean.

# **RAW DATA**

The raw data set has five variables and 25 observations. The variables are: Student, Semester, Year, Time1, and Time2. Each student has a time value, which represents time in seconds.

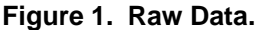

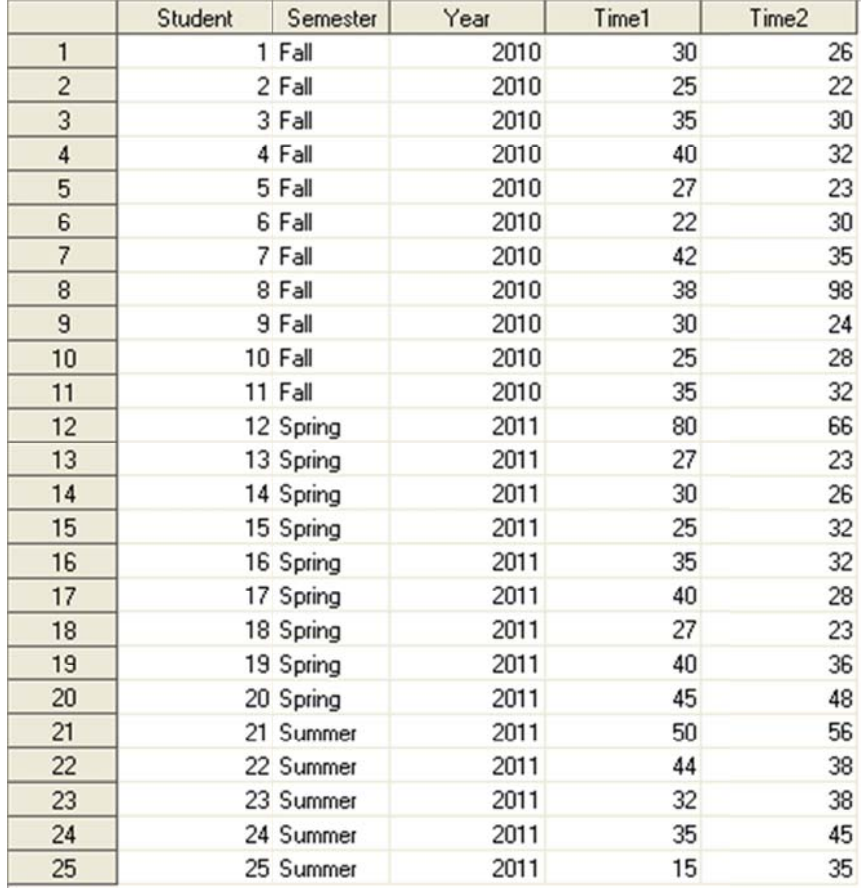

## USING THE *IF \_N\_=1* SET METHOD

Essentially, the If  $N_{-}$ =1 Set method sets the values of a one-record dataset to all other observations of another dataset.

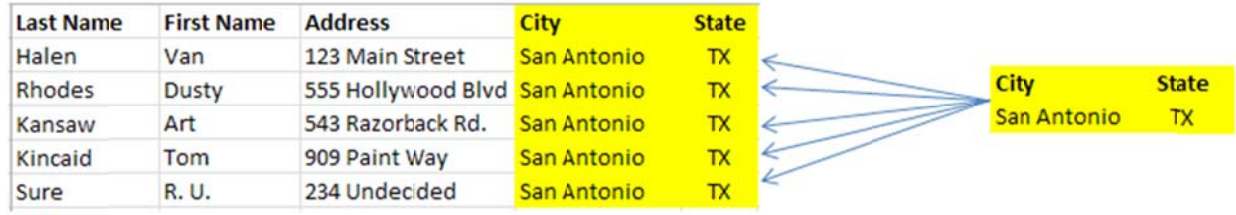

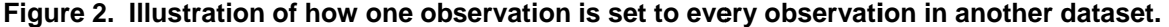

To create the one-record dataset that we will use, we need to start by calculating the means of the student dataset. We want to calculate the mean for both the Time1 and Time2 variables. We will use the *output out* = statement to create an o output dataset.

Sample SAS Code and Output Dataset

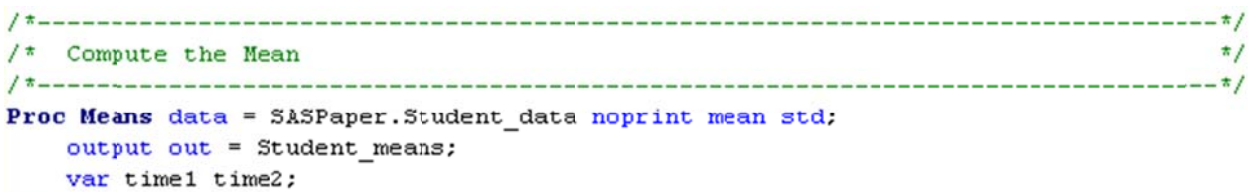

Run;

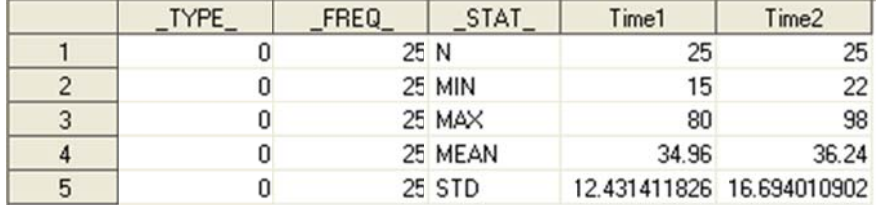

Next we will drop the non-essential variables. We only the need the \_STAT\_ variables, so we drop the \_TYPE\_ and \_FREQ\_ v ariables.

Sample SAS Code and Output Dataset

```
/* Drop Non-Essential Variables
                               \star/Data Student means2 ;
 set Student_means (keep=_stat_ time1 time2);
```
Run;

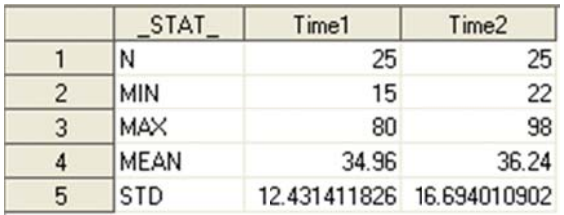

Once we get the mean and standard deviations for both Time1 & Time2 we will need to transpose the data to get the data into a format that we can use to calculate three standard deviations above and below the means.

### Sample SAS Code and Output Dataset

```
/* Transpose Data
                              \pm/
Proc Transpose data = Student means2 out = Student means trans;
 id STAT ;
```
Run:

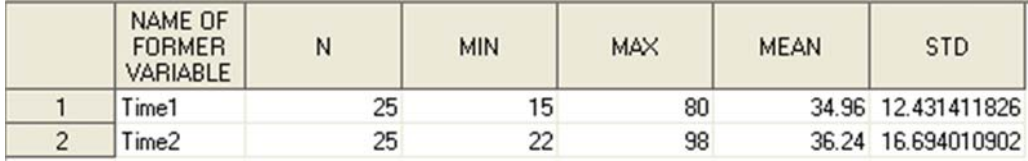

At this point we can calculate three (3) standard deviations above and below the means.

 $sd3minus = round ((mean - (3 * std)), .01);$  $sd3plus = round ((mean + (3 * std)), .01); )$ 

### Sample SAS Code and Output Dataset

```
/* Compute three (3) standard deviations above and below the mean
                                  \frac{1}{2}Data Student SD;
 set student_means_trans;
```

```
Run;
```
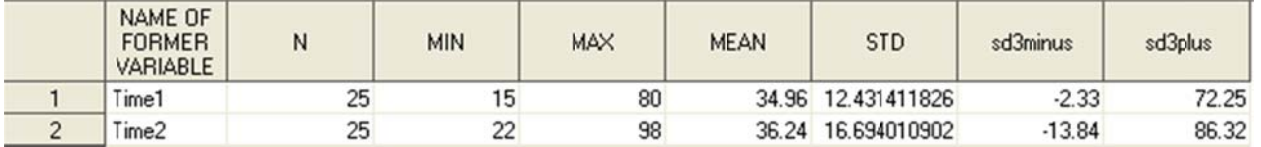

Now we have the four variables we need: sd3minus and sd3plus at Time1 and Time2. Now, to put those values in the original dataset we first split the new data into two datasets: one with 3SD ABOVE the mean for Time1 and Time2, and one with 3SD BELOW the mean for Time1 and Time2.

To create the 3SD dataset ABOVE the mean, we will create a dataset with only the Time variables and the 3SD ABOVE values, transpose the data, and then rename variables and drop non-essential variables.

Sample SAS Code and Output Dataset

```
/* Create SD Plus Dataset
                               \frac{1}{2}Data Student_sdplus (keep=_NAME_ sd3plus);
 set Student_SD;
```
### Run:

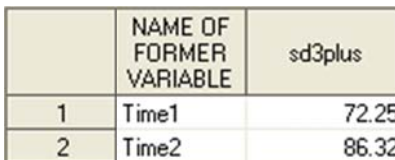

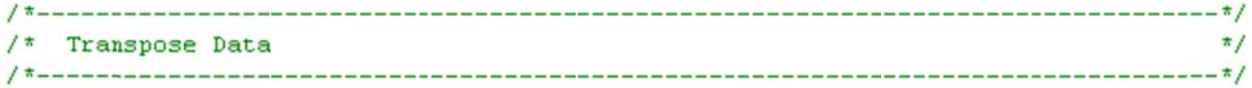

Proc Transpose data = Student\_sdplus out = Student\_sdplus\_t;

Run;

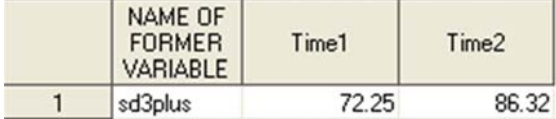

```
/* Rename Variables and Drop Non-Essential Variable
                                           \frac{1}{2}Data Student_sdplus_t2 (keep = timeplus1 timeplus2);
  rename time1 = timeplus1 time2 = timeplus2;
  set Student_sdplus_t;
```
Run:

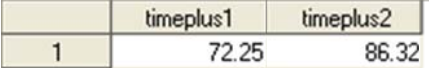

We will do the same steps to create the 3SD BELOW dataset.

Sample SAS Code and Output Dataset

```
/* Create SD Minus Dataset
                                \frac{t}{\hbar}Data Student_sdminus (keep=_NAME_ sd3minus);
 set Student_SD;
```
Run:

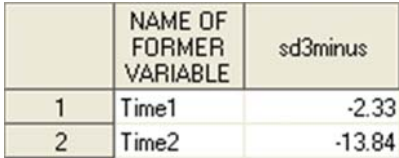

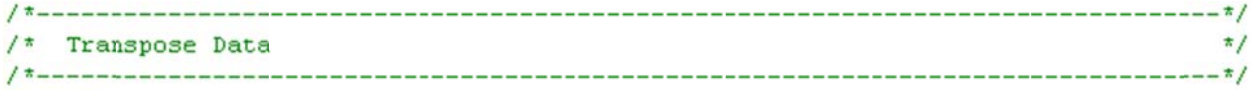

Proc Transpose data = Student sdminus out = Student sdminus t;

Run;

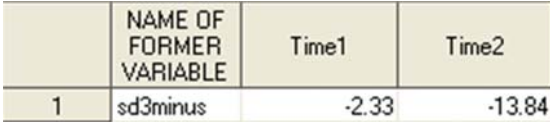

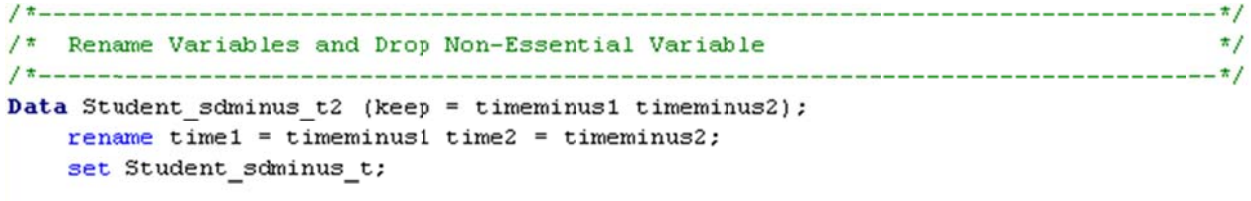

Run;

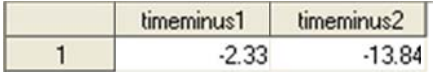

Now we are ready to merge the data together by using the If \_N\_=1 Set syntax. Reading the syntax below we are stating: if the number of observations for the first dataset (Student\_sdplus\_t2) equals one (1) then set that observation with every observation in the Student\_data dataset located in the SASPaper library, and output the file to a dataset named Student\_SD3\_plus\_minus1.

Sample SAS Code and Output Dataset

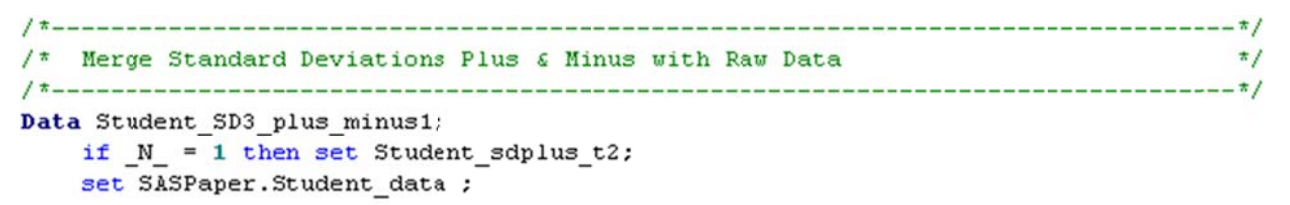

Run:

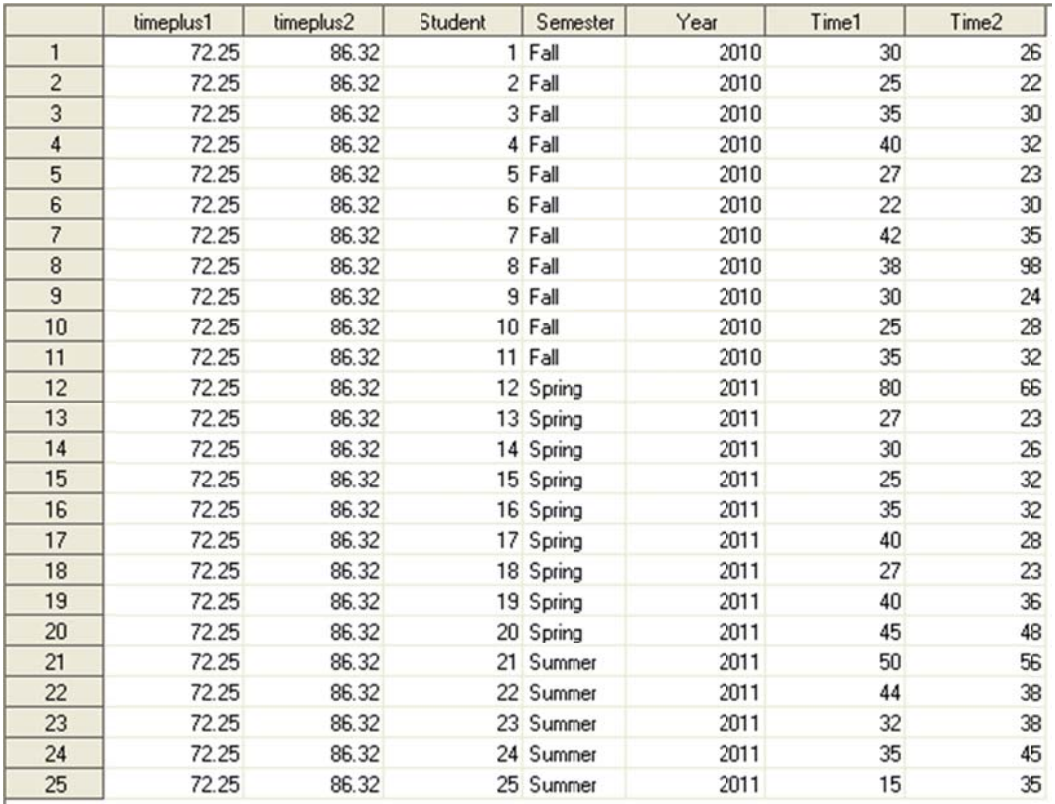

Notice that every observation in the original Student\_Data dataset has the same 3SD Above values for Time1 and<br>Time2 merged with it.

We will now merge the 3SD Below values.

Data Student\_SD3\_final; if  $N = 1$  then set Student sdminus t2;<br>set Student SD3 plus minus1;

Run;

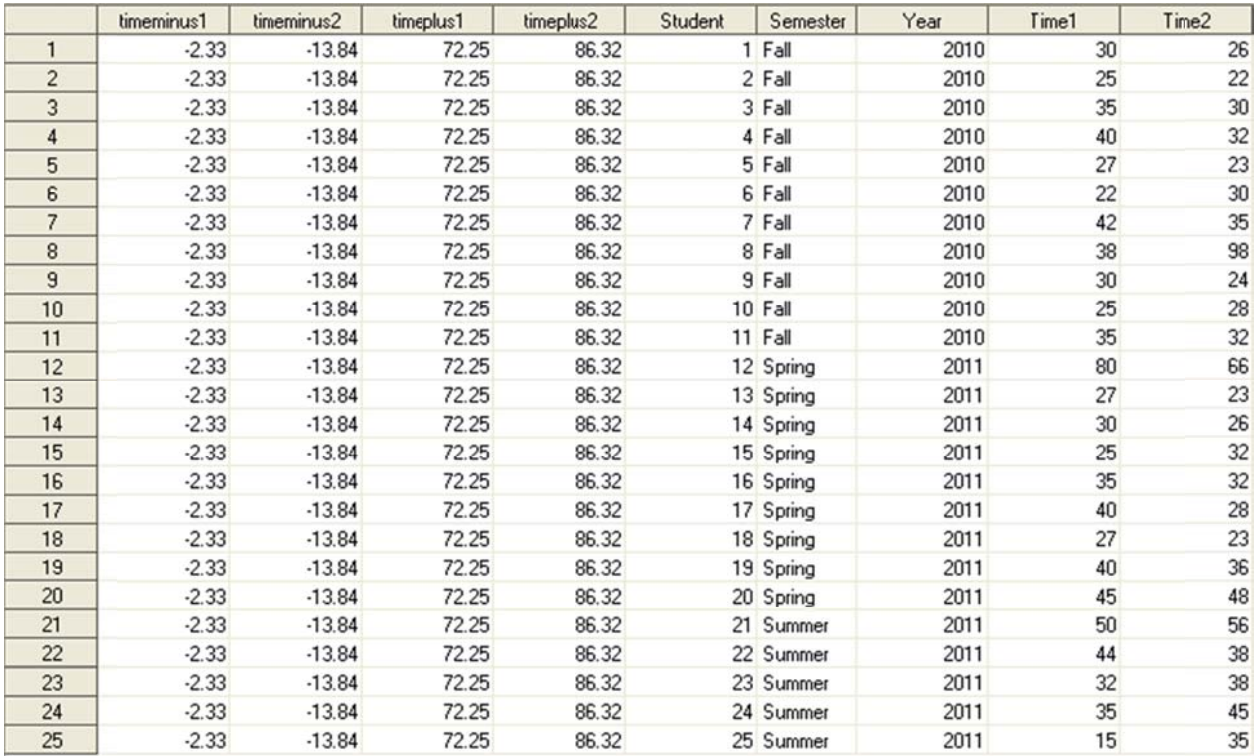

The final file has both the 3SD values Above and 3SD values Below for the Time1 and Time2 variables. Now we can flag the observations that have either a Time1 or Time2 value above or below three standard deviations from the mean. We can create a dataset with all of the observations and flags, but we can also create a dataset with only flagged observations and another dataset with un-flagged observations.

### Sample SAS Code and Output Dataset

```
/* Flag obs that have either a Time1 or Time2 value above or below
                                                                    \star/\pi/\frac{1}{\pi} three standard deviations from the mean
 EData Student_sd3_flags student_sd3_flagged_obs (drop = flag) student_sd3_notflagged_obs
    (drop = flag);
    set Student_SD3_final;
    If time1 > timeplus1 then Flag = 1;
    If time2 > timeplus2 then Flag = 1;
    If time1 < timeminus1 then Flag = 1;
    If time2 < timeminus2 then Flag = 1;
    output student sd3 flags; /* write out all obs */
    if flag = 1 then output student sd3 flagged obs; /* write out flagged obs */
    if flag ne 1 then output student sd3 notflagged obs; /* write out NOT flagged obs */
    drop time1mean time2mean time1std time2std;
```
Run;

#### **All Studen nt\_Data observ ations with F Flag variable**

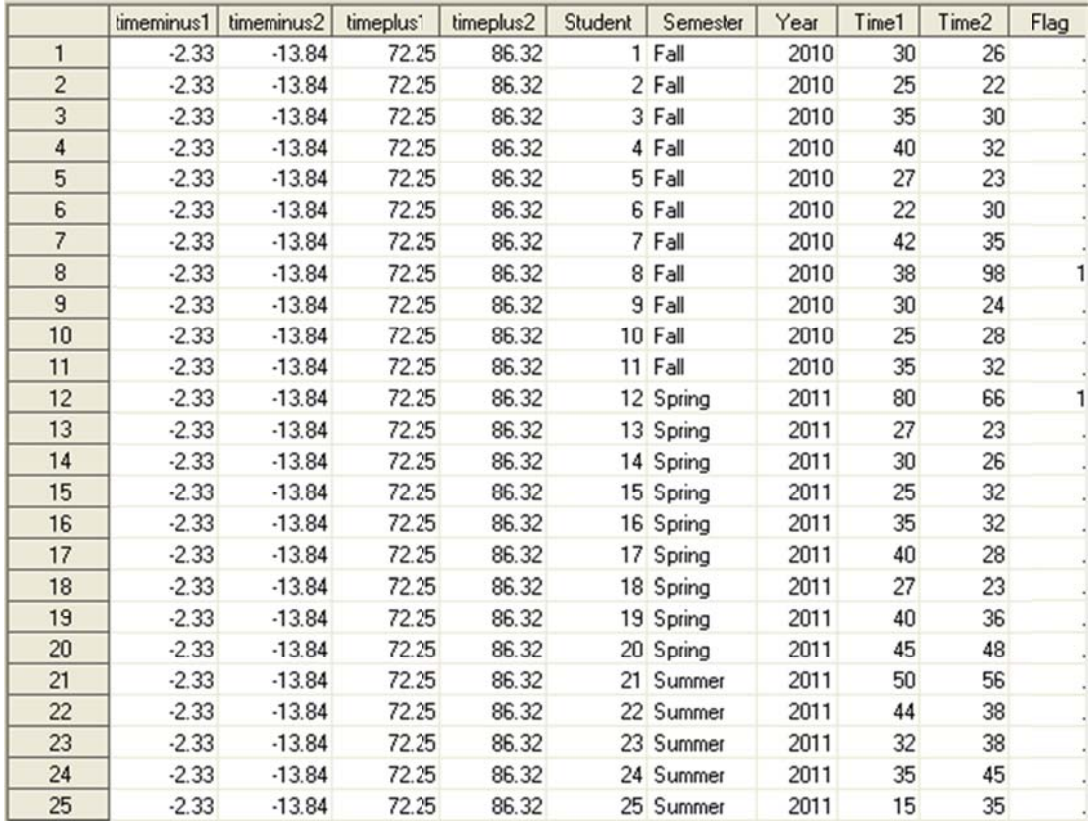

## Only Student\_Data observations with Flag variable equal to 1 (Flag variable has been dropped)

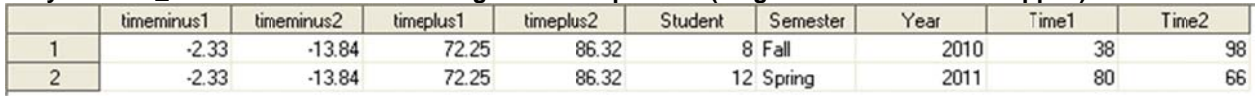

#### **Only Stud ent\_Data obse ervations with h Flag variable NOT EQUAL to 1 (Flag va riable has bee n dropped)**

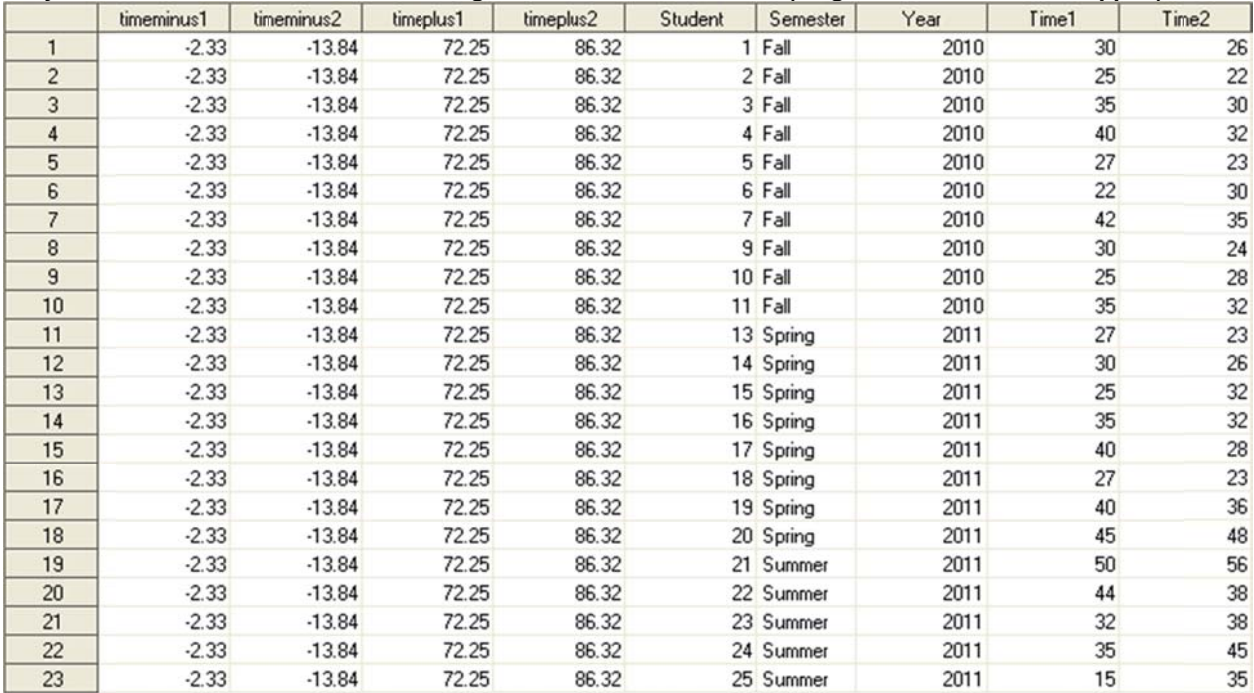

## **USING PR ROC SQL**

Using PROC SQL to achieve the same results can eliminate multiple steps; however, many people are reluctant to use PROC SQL if they are unfamiliar with it.

As with the If \_N\_=1 Set method, we must first begin by calculating the means and standard deviation for the Time1 and Time2 variables. In the SAS Code example below, note that the format statement is not necessary, but it helps to make th e values more readable.

Sample SAS Code and Output Dataset

```
\star/\sqrt{\pi} Compute mean and standard deviations
Proc SQL:
  Create table student_means as
  Select \pi,
     mean(time1) as time1nean format = 8.2,
     mean(time2) as time2nean format = 8.2,
     std(time1) as time1std format = 8.2,
     std(time2) as time2std format = 8.2from SASPaper.Student_data;
```

```
Quit;
```
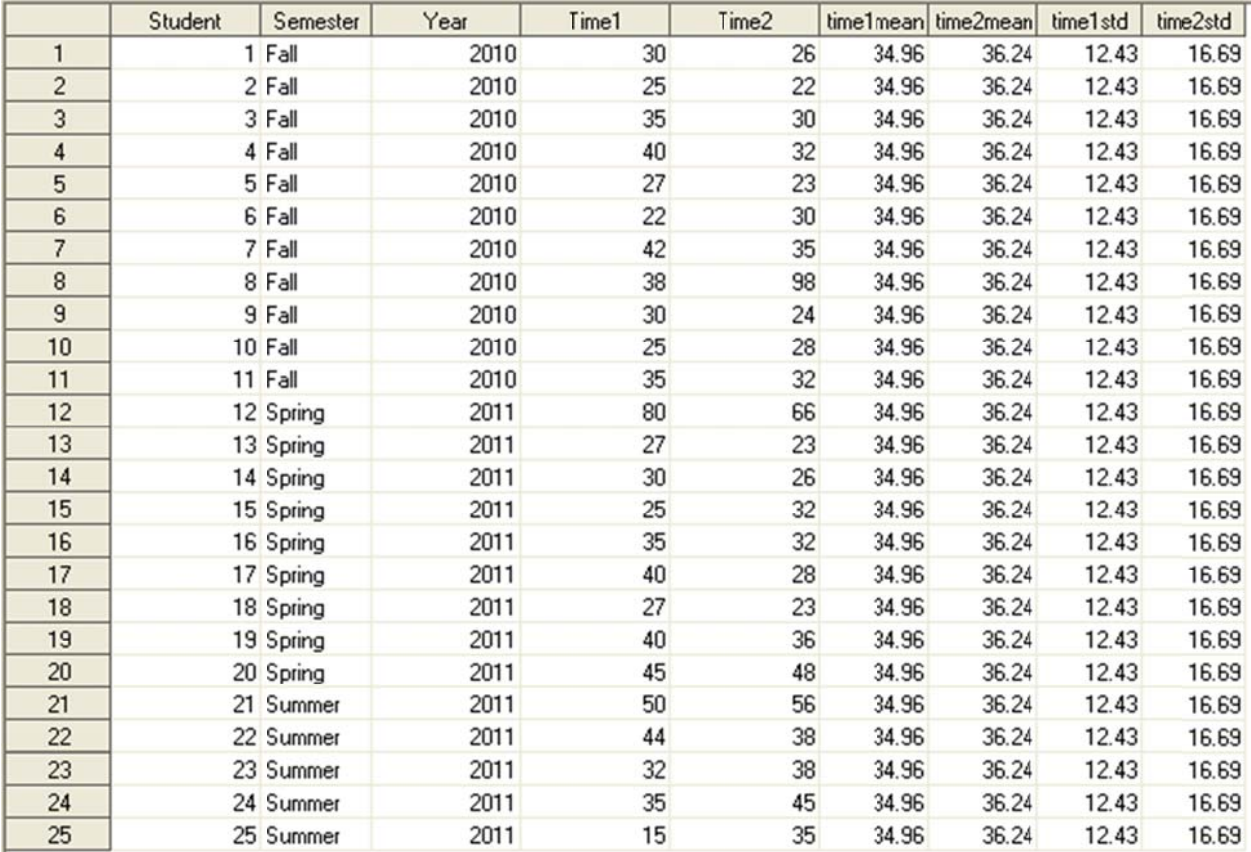

Next we will use a data step to compute three (3) standard deviations above and below the means, flag the observations, and write out the three different datasets. We will also eliminate non-essential variables for each output dataset specified.

Sample SAS Code and Output Dataset

```
/* Compute three (3) standard deviations above and below the mean and flag
                                                                   \pi/EData Student_sd3_flags student_sd3_flagged_obs (drop = flag) student_sd3_notflagged_obs
    (drop = flag);
    set student_means;
    Time1minus = round ((time1mean - (3*time1std)),.01);
    Time1plus = round ((time1mean + (3*time1std)),.01);
    Time2minus = round ((time2mean - (3*time2std)),.01);
    Time2plus = round ((time2mean + (3*ttime2std)),.01);
    If time1 > time1plus then Flag = 1;
    If time2 > time2plus then Flag = 1;
    If time1 < time1minus then Flag = 1;
    If time2 < time2minus then Flag = 1;
    output student_sd3_flags; /* write out all obs */
    if flag = 1 then output student_sd3_flagged_obs; /* write out flagged obs */
    if flag ne 1 then output student_sd3_notflagged_obs; /* write out NOT flagged obs */
    drop time1mean time2mean time1std time2std;
```
Run;

#### **All Student\_Data observations with Flag variable**

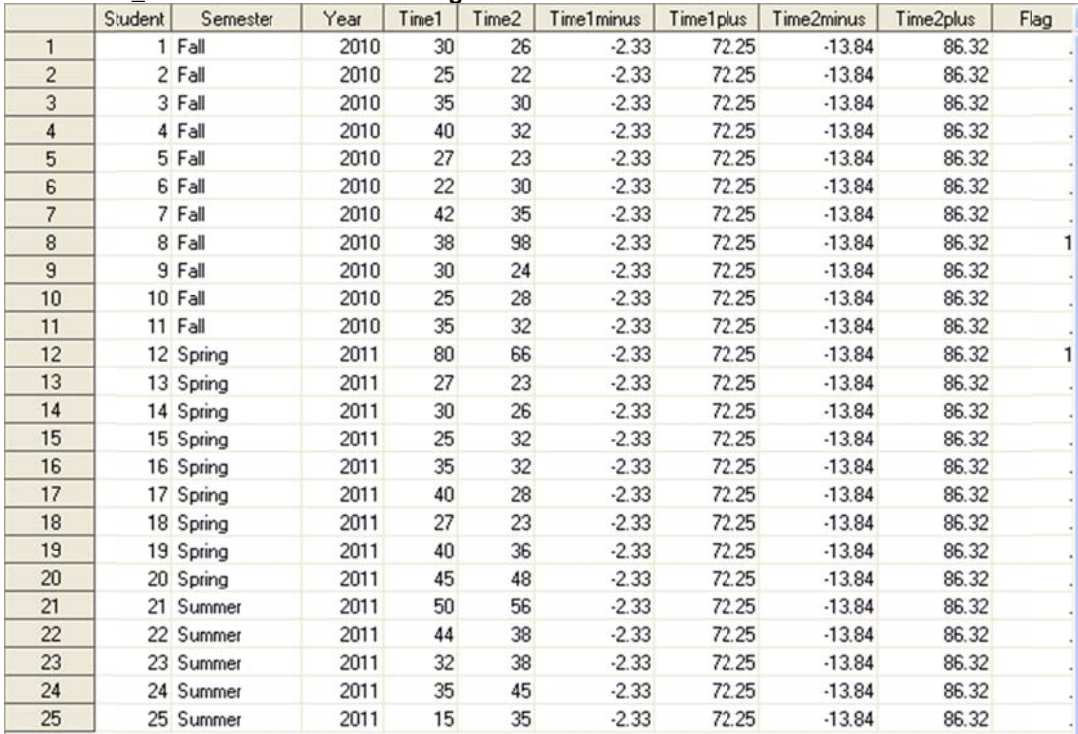

#### **Only Stud ent\_Data obse ervations with h Flag variable equal to 1 (Flag variable has been dropped)**

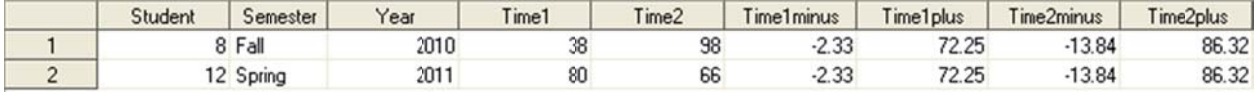

### Only Student Data observations with Flag variable NOT EQUAL to 1 (Flag variable has been dropped)

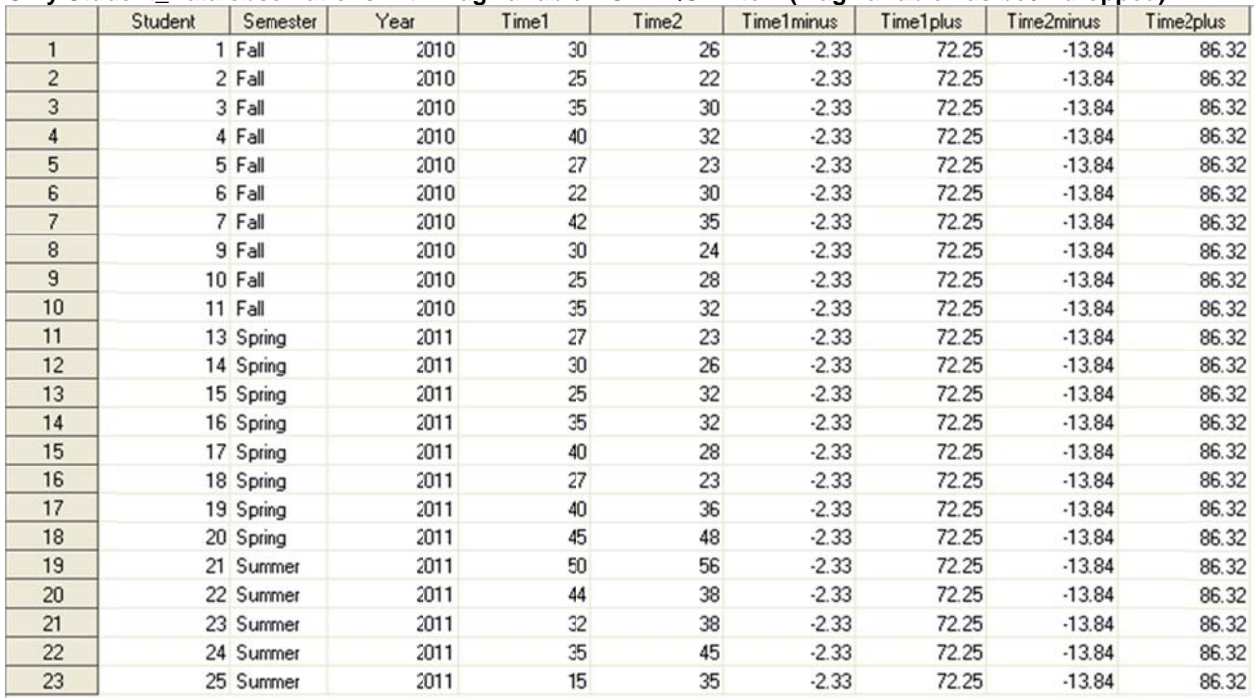

Each method yields the exact same data sets and results. It is up to the user to determine which method he or she wants to use. Neither one method is better or worse than the other. Some people may be more comfortable using the data steps and PROCs, while others are more comfortable and familiar with PROC SQL.

# **CONCLUSION**

It is always difficult to figure out ways to do things that are not common. We were able to figure out how to utilize the IF  $N = 1$  Set method by using the data step and PROCs that we were familiar with. We decided to tackle the same issue using PROC SQL and illustrate both ways to accommodate many SAS users. Each method will yield the same results. As long as the results are accurate, either method will work.

# **REFERENCES**

# **CONTACT INFORMATION**

Your comments and questions are valued and encouraged. Contact the authors at:

### **Kim Brunnert**

Elsevier 11011 Richmond Ave. Ste 450 Houston, TX 77042 Phone: 713-346-6984 E-mail: k.brunnert@elsevier.com

### **Lisa Mendez**

Knowesis, Inc. San Antonio, TX Phone: 202-709-8932 ext 231 E-mail: Imendez@knowesis-inc.com

SAS and all other SAS Institute Inc. product or service names are registered trademarks or trademarks of SAS Institute Inc. in the USA and other countries. ® indicates USA registration. Other brand and product names are trademarks of their respective companies.